## **Antragsstellung für Praxisausweis (SMC-B)**

Stand: 06.06.2024

Der Praxisausweis, auch Security Module Card Typ B (SMC-B) genannt, wird benötigt, um die Praxis gegenüber der Telematikinfrastruktur (TI) und der elektronischen Gesundheitskarte (eGK) zu authentisieren. Er ist also zwingend für die Inbetriebnahme der TI-Praxisinstallation erforderlich. Bei der Installation der TI-Technik wird die Transport-PIN der SMC-B am Kartenterminal durch eine PIN ersetzt, die Sie bei jedem Neustart des Kartenterminals eingeben werden. Nur so kann der Konnektor eine Online-Verbindung zur TI herstellen.

Die **Bestellung der SMC-B erfolgt über das Service - Portal**, von dort werden Sie zum Bestellformular des von Ihnen ausgewählten Herstellers weitergeleitet, wobei Ihre Adress-Daten auf diesem Weg vollautomatisiert in das Online-Bestellformular des jeweiligen Kartenherstellers eingetragen werden: **der Bestellvorgang über das Service-Portal erspart Ihnen Arbeit und minimiert das Fehlerrisiko**.

Unterstützung bei Ihrem SMC-B-Antrag erhalten Sie durch die Hotlines und Kontaktformulare der Kartenhersteller und durch die Telematik-Hotline der KZVLB unter  $0331 / 2977 - 100$ .

## **Beantragung des Praxisausweises (SMC-B) über das Service-Portal**

Melden Sie sich mit den **persönlichen Zugangsdaten** des Praxisinhabers (MVZ: zahnärztlicher Leiter) am Service-Portal an und klicken Sie auf den Menüpunkt **Telematik-Infrastruktur** und dann **Antrag SMC-B Karte** .

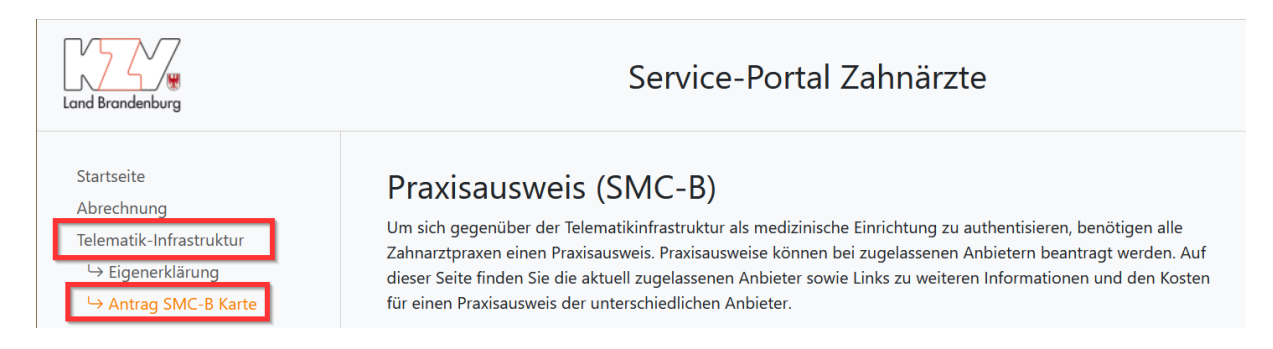

Mit einem Klick auf das rote Plus-Symbol können Sie Ihre Daten auf Aktualität prüfen, denn diese werden im nächsten Schritt automatisch an den von Ihnen gewählten Kartenhersteller übermittelt und in einem späteren Schritt durch unsere Zulassungsabteilung geprüft. Falls die dort angegebenen Namens-, Adress- oder Telefondaten von Ihren aktuellen Daten abweichen, bitten wir Sie, zur Aktualisierung Ihrer Daten schriftlich die Abteilung Zulassung der KZVLB zu kontaktieren (zulassun(at)kzvlb.de).

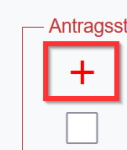

Antragsstellung und Weiterleitung zum Anbieter eines Praxisausweises

Klicken Sie hier, um einzusehen welche personenbezogenen Daten dem Anbieter des Praxisausweises übergeben werden.

Hiermit stimme ich der Übermittlung meiner personenbezogenen Daten zum Zwecke der Antragsstellung eines Praxisausweises (SMC-B) sowie den Antrags-, Nutzungs- und

Stimmen Sie durch einen Klick auf die Checkbox (Pflichtfeld) der Übermittlung der personenbezogenen Daten an den von Ihnen erwählten Hersteller zu und wählen Sie sodann einen Hersteller aus, indem Sie auf das orange Feld "Antragsstellung bei ... starten" klicken. Sie werden nun automatisch zum Antragsformular des Herstellers weitergeleitet, in dem ein Großteil der erforderlichen Angaben automatisiert vorausgefüllt wurde.

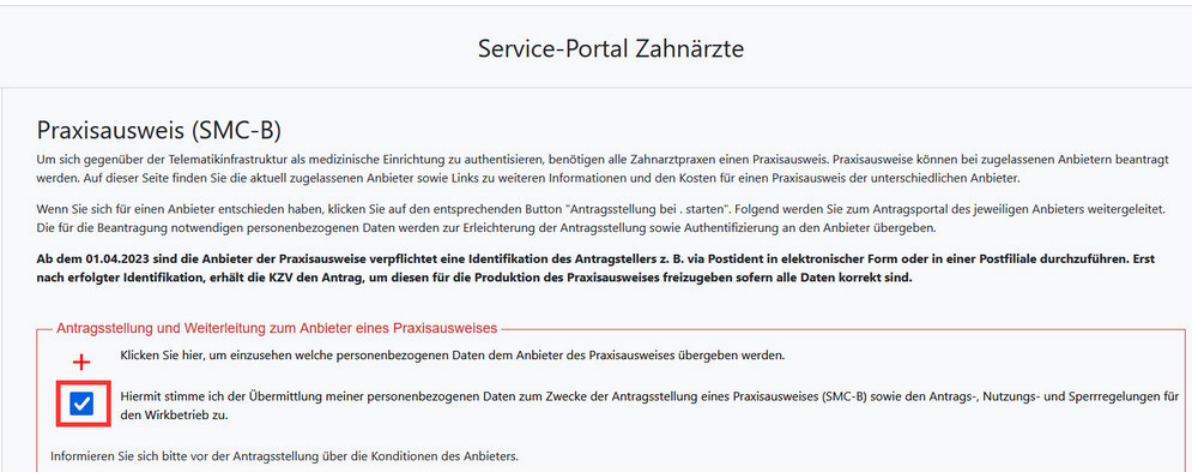

## **Dort sind noch folgende Schritte durchzuführen:**

- Bei Abweichungen gegenüber den angezeigten Daten teilen Sie diese bitte unbedingt **schriftlich** der Abteilung Zulassung mit (gern per E-Mail: **zulassung(at)kzvlb.de)**.
- Eingabe eines Kartensperrkennwortes je bestellter Karte
- Bestätigung der Pflichterklärungen (Veröffentlichung, Elektronische Verarbeitung und Nutzung, AGB, Informationsweitergabe an Dienstleister, Kein Widerrufsrecht bei Bestellung eines Zertifikatsprodukts, Pflichten des Zertifikatnehmers, Weitergabe Antragsdaten an die KZV und Datennutzung durch KZV-Dienste) Diese Bestätigungen sind für den Erwerb und den Einsatz der SMC-B notwendig. Die Veröffentlichung wird eventuell für zukünftige Anwendungen mit Verschlüsselung benötigt.
- Identifikation mit der e-Ausweis-Funktion oder später PostIdent.
- Antrag abschließen
- PDF-Datei speichern und ggf. sicherheitshalber ausdrucken. In der Druckversion sind neben dem PostIdent-Code auch die Vorgangsnummer, die Kartenantragsnummer und das Sperrkennwort enthalten. Alle Informationen sollten Sie sicher verwahren.
- Identifikation, falls noch nicht mit der e-Ausweis-Funktion geschehen, per PostIdent in einer Post-Filiale in Ihrer Nähe durchführen.

Sobald Sie den Bestellantrag für die SMC-B abgeschlossen haben und Sie sich z.B. via PostIdent, erfolgreich als Antragssteller ausgewiesen haben, wird Ihr Antrag zur Prüfung an die Zulassungsabteilung der KZVLB weitergeleitet. Stimmen Ihre Angaben im Antrag mit den Daten überein, die wir von Ihnen gespeichert haben, so wird Ihr Antrag von der Zulassungsabteilung freigegeben: Ihre SMC-B wird produziert und an Sie verschickt.

Eine SMC-B ist ab Produktionsdatum 5 Jahre lang gültig; wir empfehlen Ihnen ca. 8 Wochen vor Ablauf der fünfjährigen SMC-B-Laufzeit, eine neue SMC-B zu bestellen. Auch empfehlen wir Ihnen bei der Installation einer neuen SMC-B die Unterstützung eines Technikers z.B. über Fernwartung in Anspruch zu nehmen.